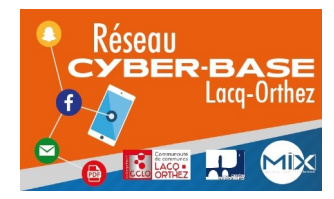

**Nettoyer son PC des malwares, adwares et spywares**

Tutoriel réalisé par le réseau Cyber-base Lacq-Orthez (juin 2021)

## **1/ Pourquoi nettoyer et optimiser son PC ?**

 Des fenêtres publicitaires apparaissent lors de votre navigation sur internet et/ou des logiciels inconnus se lancent sans que vous le vouliez.

Il arrive lorsque vous surfez sur Internet que, par mégarde, vous cliquiez sur des messages se faisant passer pour votre antivirus et vous indiquant que votre ordinateur est lent et/ou infecté. Vous installez alors sans le vouloir des programmes espions (spywares) ou publicitaires (adwares).

De même, lorsque vous téléchargez un logiciel gratuit sur internet, il arrive que d'autres logiciels y soient attachés et s'installent en même temps que celui voulu, si vous ne prenez pas garde à leur indiquer votre désaccord (en décochant la case par exemple).

Ces logiciels s'appellent des logiciels malveillants (malwares).

# **2/ Comment nettoyer son PC de ces logiciels malveillants ?**

Le nettoyage de votre PC va se réaliser à l'aide de logiciels gratuits et téléchargeables sur internet qu'il faudra installer sur votre ordinateur.

Les logiciels AdwCleaner et Malwarebytes sont téléchargeables aux adresses suivantes :

AdwCleaner : Page de téléchargement MalwareBytes : Page de téléchargement

Ces deux logiciels proviennent de la même société et sont complémentaires : ils suppriment les virus et les logiciels malveillants. Lors de nettoyages fréquents, l'utilisation de Malwarebytes suffira. Toutefois, si vous notez une présence importante de ces malwares rendant l'utilisation de votre PC quasi-impossible, nous vous conseillons d'utiliser les 2 logiciels à la suite l'un de l'autre.

Enfin, pour un entretien efficace de votre ordinateur, la suppression des logiciels malveillants comme indiqué dans ce tutoriel devra être complétée par un nettoyage plus classique (voir notre tutoriel « Nettoyage avec Bleachbit » sur notre blog).

### **Utilisation d'AdwCleaner :**

Attention : Pour réaliser son action de nettoyage, AdwCleaner a besoin de fermer l'ensemble des programmes ouverts. Il convient donc de penser à enregistrer tous les documents et travaux en cours sur votre PC avant de lancer cette opération.

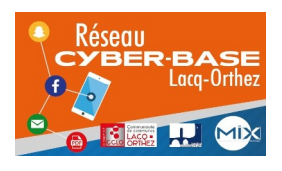

La Cyber – Mi[X] – Avenue Charles Moureu – 64150 MOURENX – Tel : 05.59.80.58.84

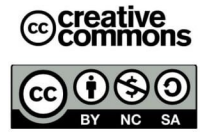

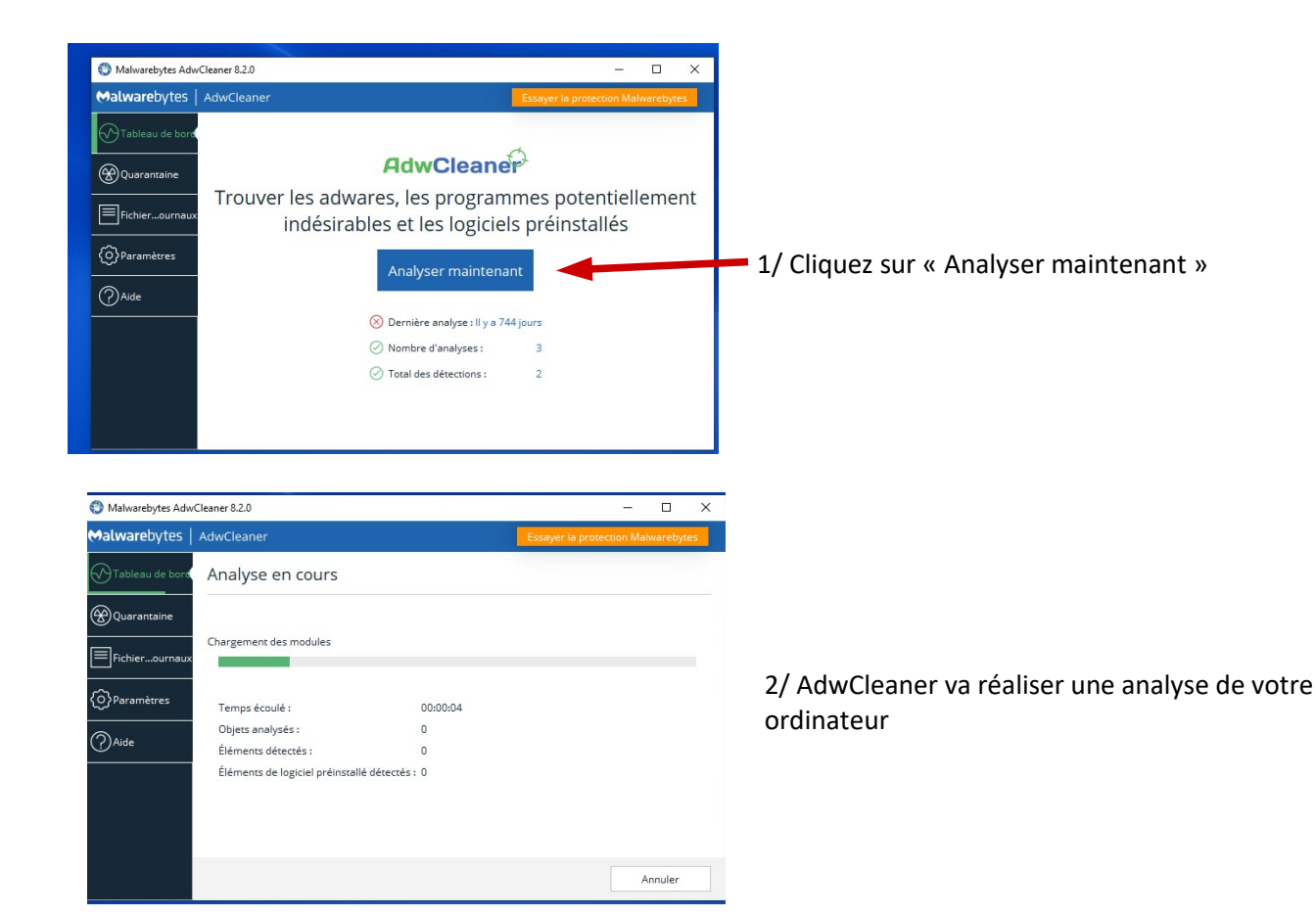

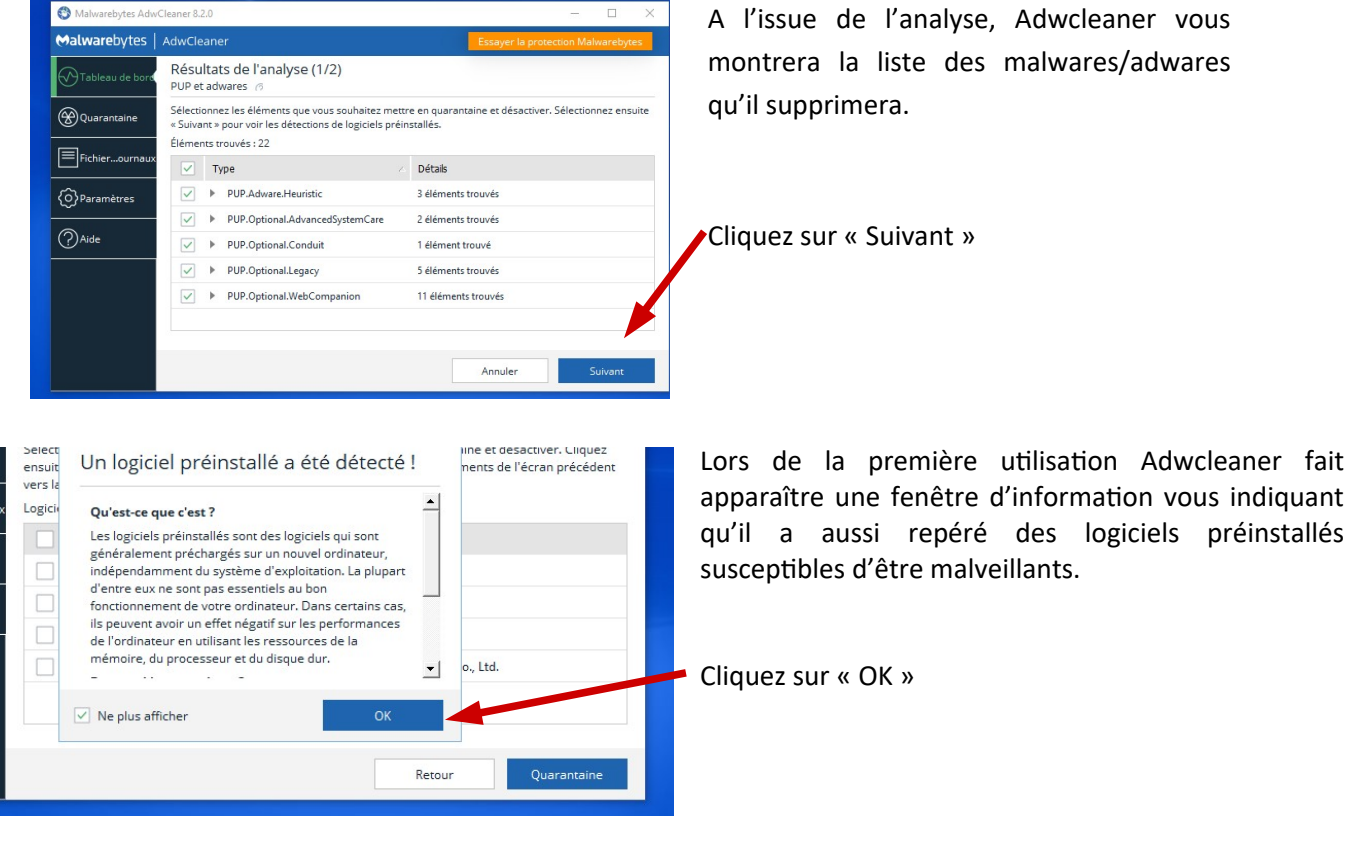

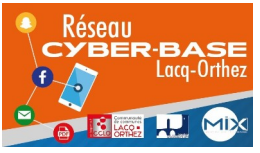

La Cyber – Mi[X] – Avenue Charles Moureu – 64150 MOURENX – Tel : 05.59.80.58.84

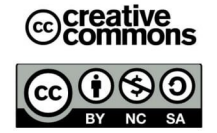

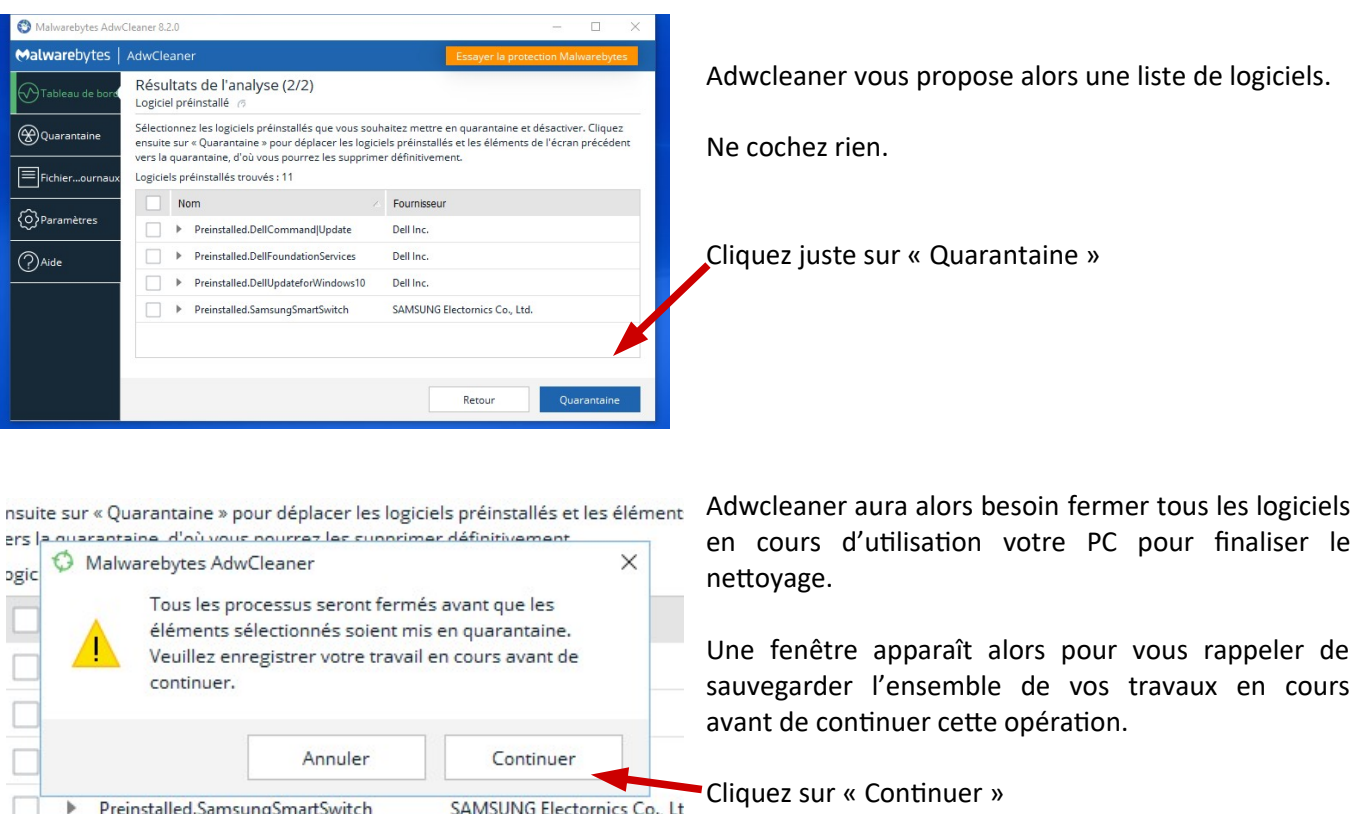

Adwcleaner supprimera alors l'ensemble des malware/adwares et une fenêtre vous indiquera la fin de l'action.

#### **Utilisation de MalwareBytes :**

Attention : Lors de l'installation de malwarebytes, un petit onglet avec marqué : « Add Malwarebytes Browser Guard for free » va apparaître. Appuyez sur « skip this » pour continuer l'installation normale. Plus tard on vous demandera si vous voulez acheter ou activer l'abonnement, vous devez cliquez sur « peut-être plus tard » puis « Lancez vous ».

Pour vérifier que le logiciel est bien à jour, cliquez sur la petite roue crantée en haut à droite et faites « rechercher les mises à jour ». Nous vous conseillons surtout de désactiver l'essai gratuit « Premium », afin d'éviter d'avoir une protection en doublon avec votre antivirus habituel, ce qui, paradoxalement, réduira le niveau de sécurité. Pour cela, cliquez sur « Mon compte », puis « Désactiver l'essai Premium ».

Vous pouvez retourner sur le « Tableau de bord ».

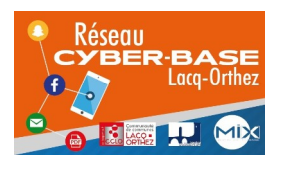

La Cyber – Mi[X] – Avenue Charles Moureu – 64150 MOURENX – Tel : 05.59.80.58.84

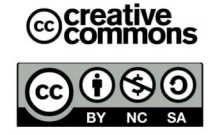

# 1/ Analyse:

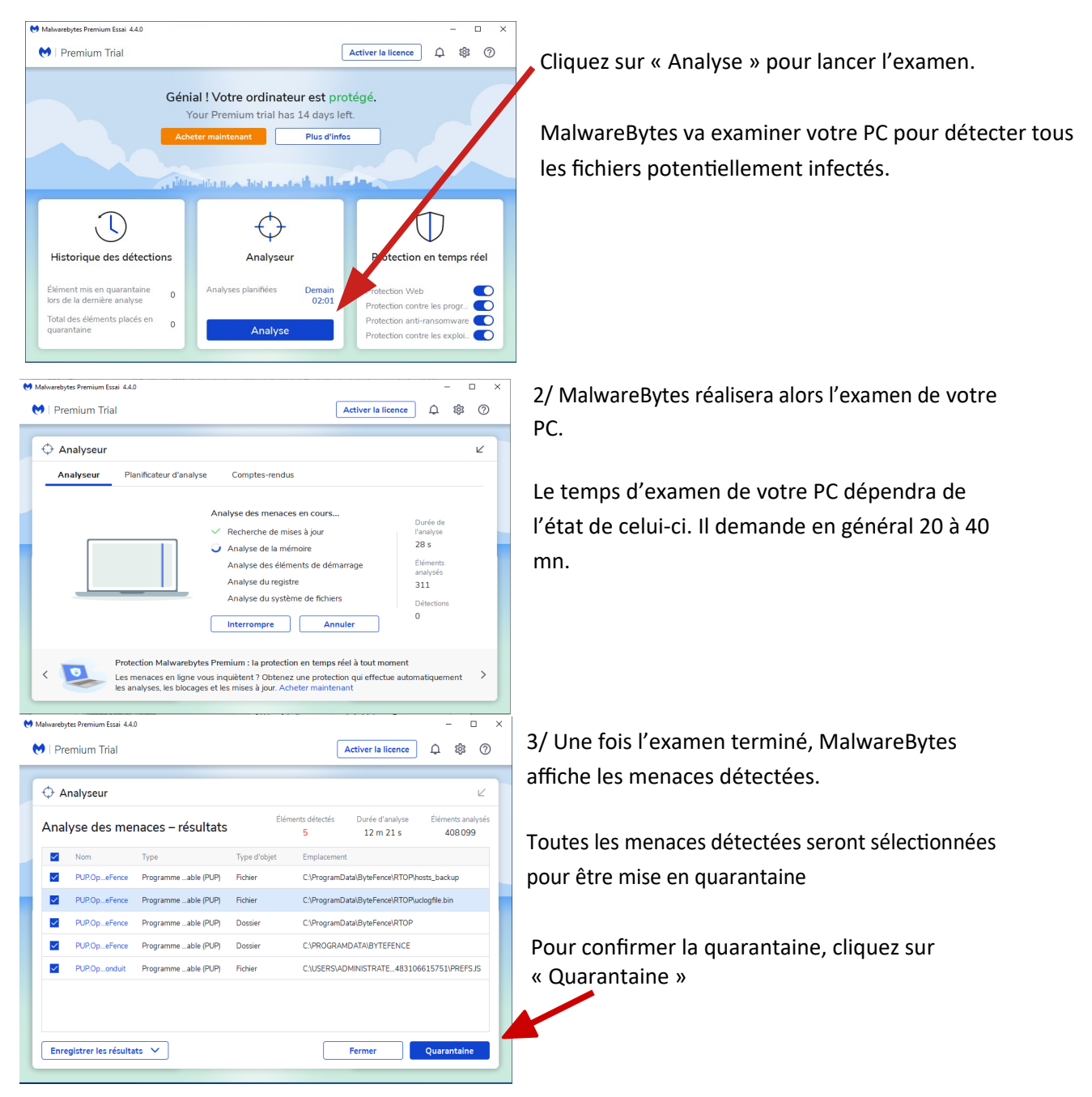

Malwarebytes vous affichera alors le résumé du nettoyage et vous pourrez cliquer sur « Terminé » et fermer le logiciel.

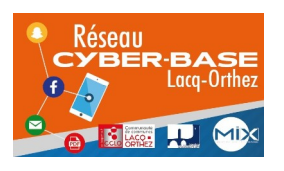

La Cyber – Mi[X] – Avenue Charles Moureu – 64150 MOURENX – Tel : 05.59.80.58.84

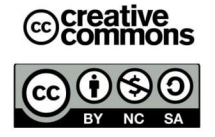